## **Genome Annotation**

# **MODULE 2 PART-II**

#### **Rama Dey-Rao, PhD**

**Clinical Assistant Professor Biotechnical and Clinical Lab Sciences Senior Scientist** Department of Microbiology & Immunology, SUNY at Buffalo dey@buffalo.edu

#### **Sequence-based Similarity**

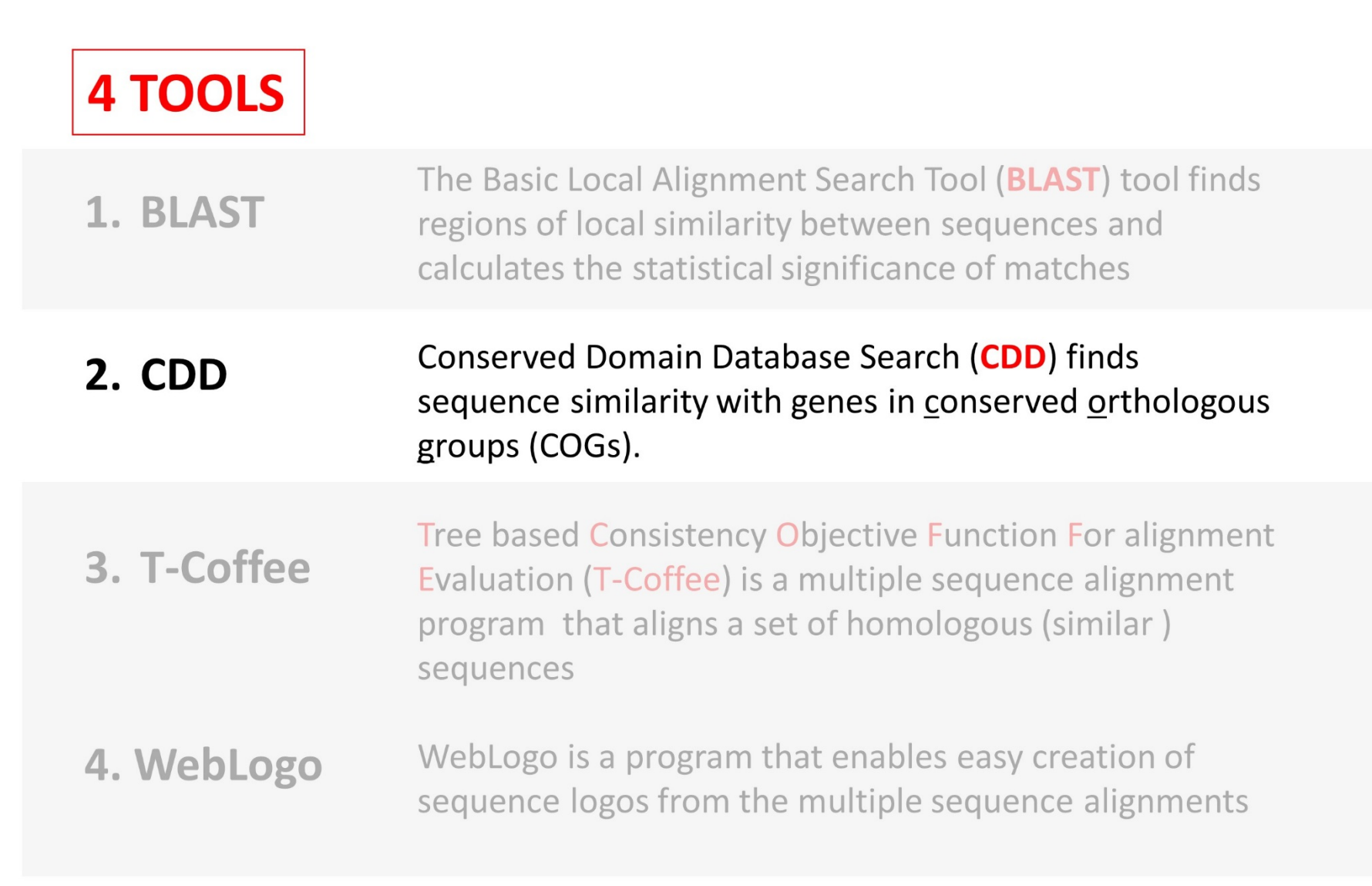

#### **Conserved Domain Database Search**

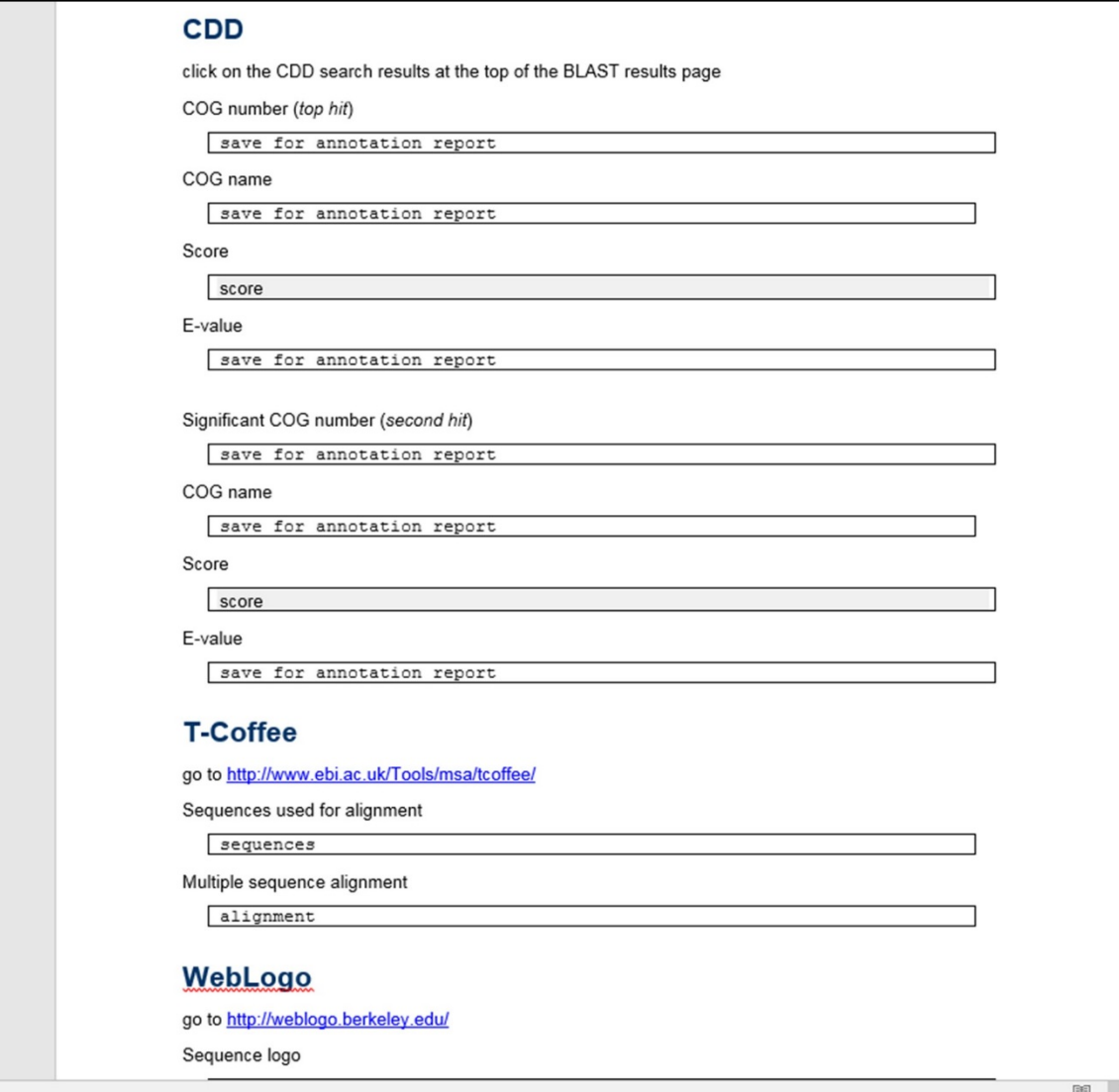

## **Protein Domains** COG (Clusters of Orthologous Groups) **Conserved Domain Database**

- $\triangleright$  Sequence –based domains in proteins have a particular structure that is related to function.
- Can be seen as building blocks put together in different ways in different proteins.
- $\triangleright$  Parts of the proteins with similar and vital functions are conserved –clusters of ortholog groups in conserved domain database.
- $\triangleright$  When a very significant COG hit is observed for the query gene it can be interpreted as a strong likelihood that the protein has the same function.

#### **BLAST RESULTS PAGE- Swissprot database Both a Conserved Domain Database**

#### and BLAST searches are done simultaneously.

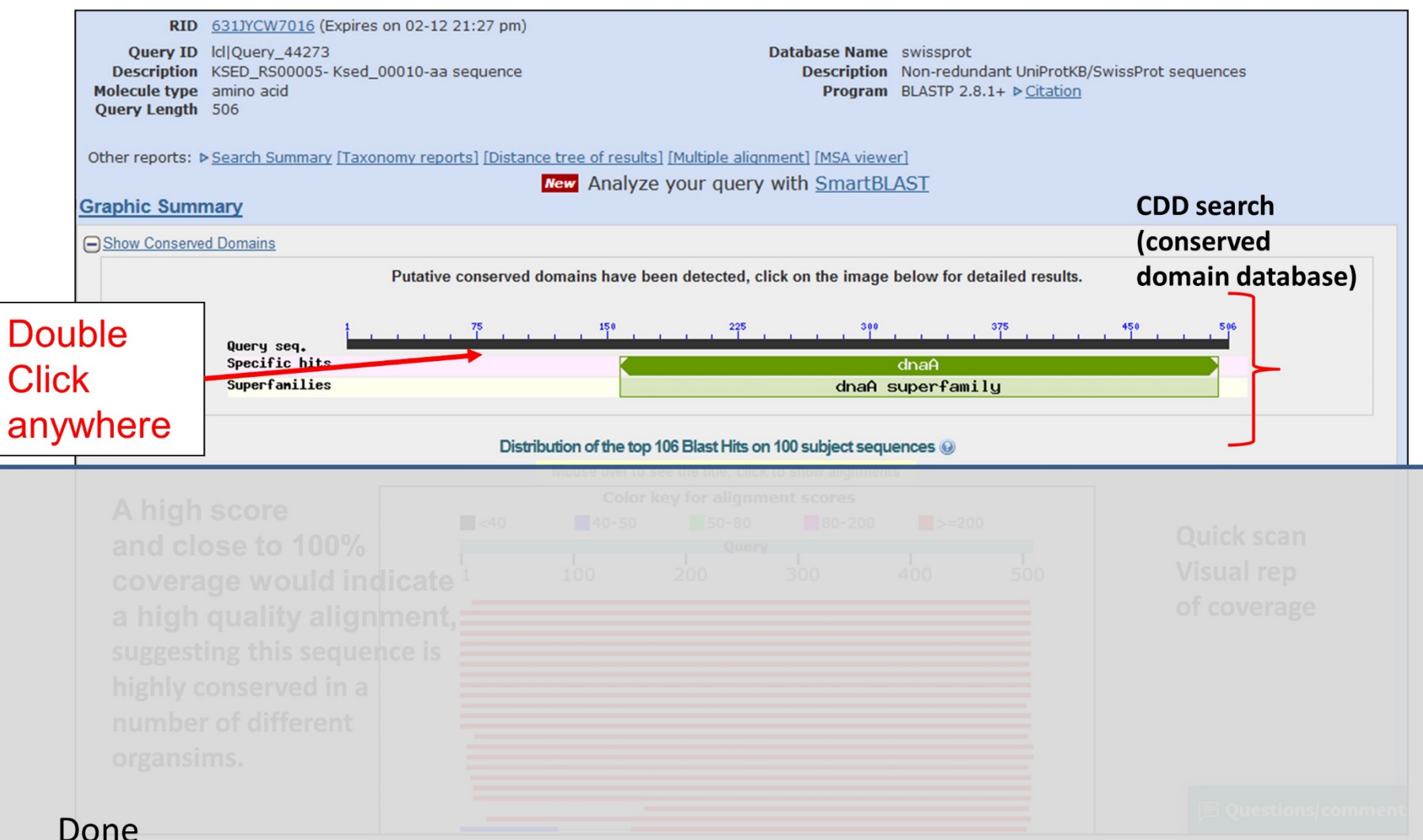

#### COG – Clusters of Orthologous Groups

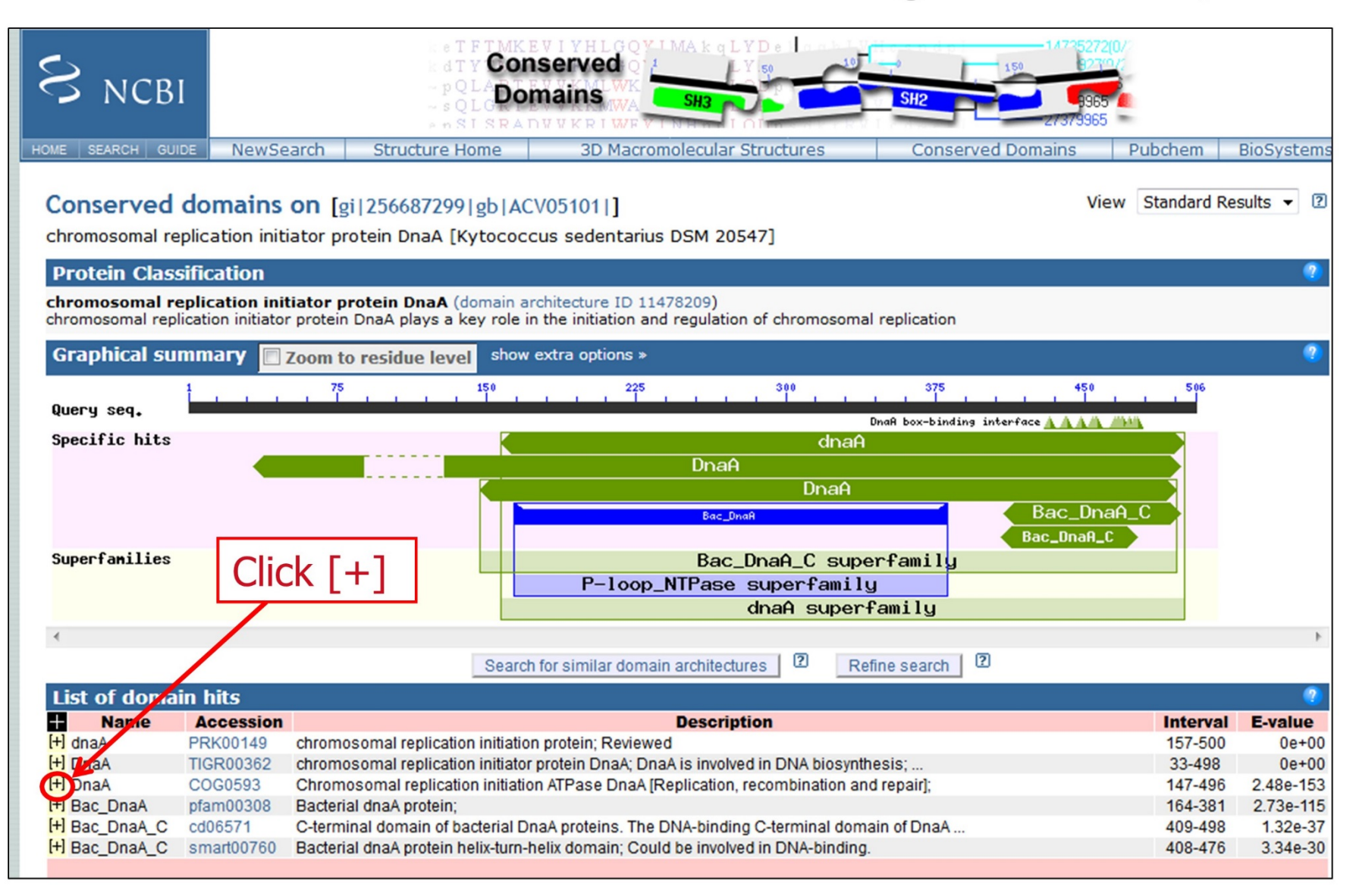

COG hit

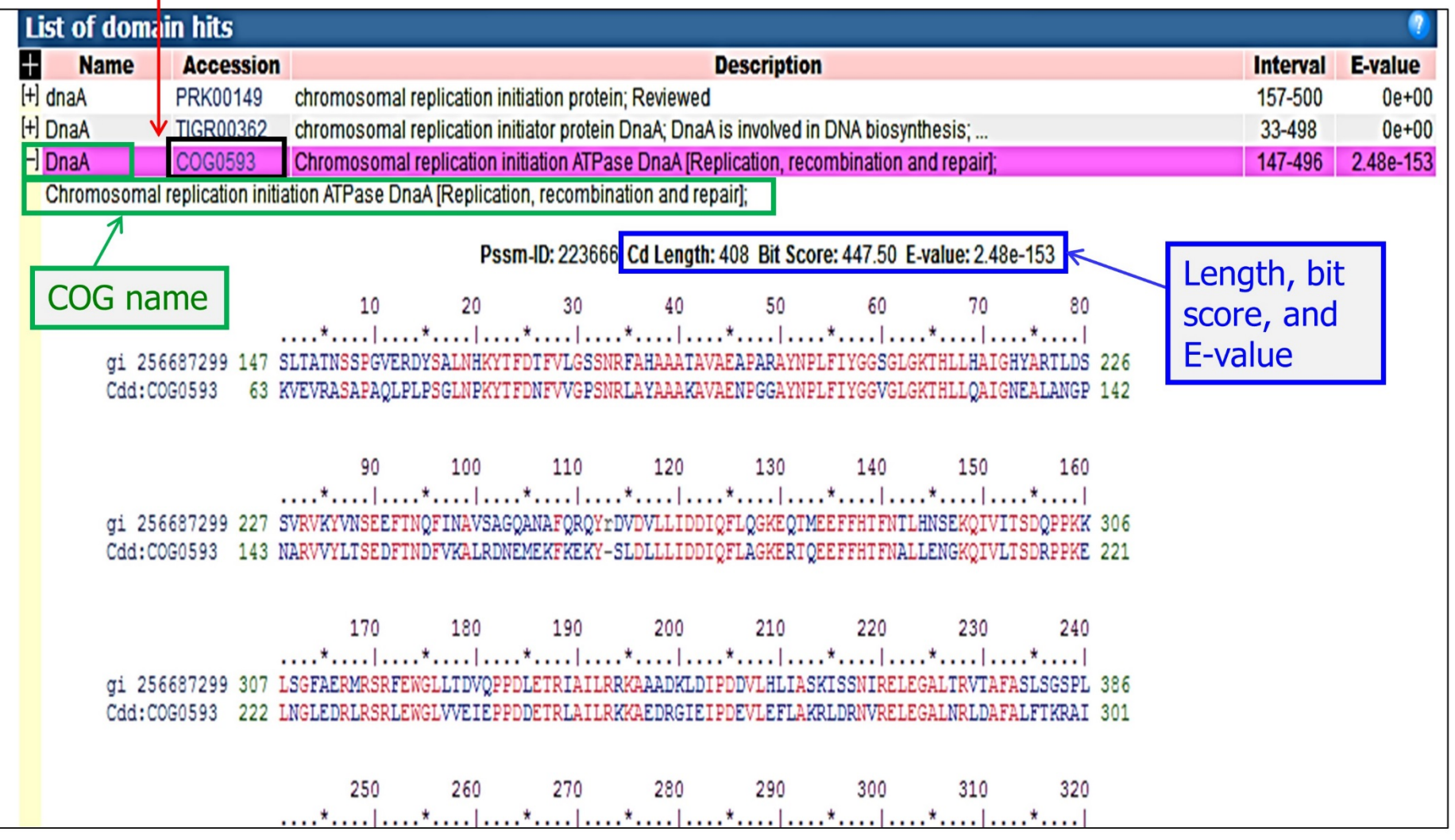

If there are no hits, write "no significant hits" in notebook If there are several hits, click the  $[+]$  sign next to the hits and record

#### COG – Clusters of Orthologous Groups

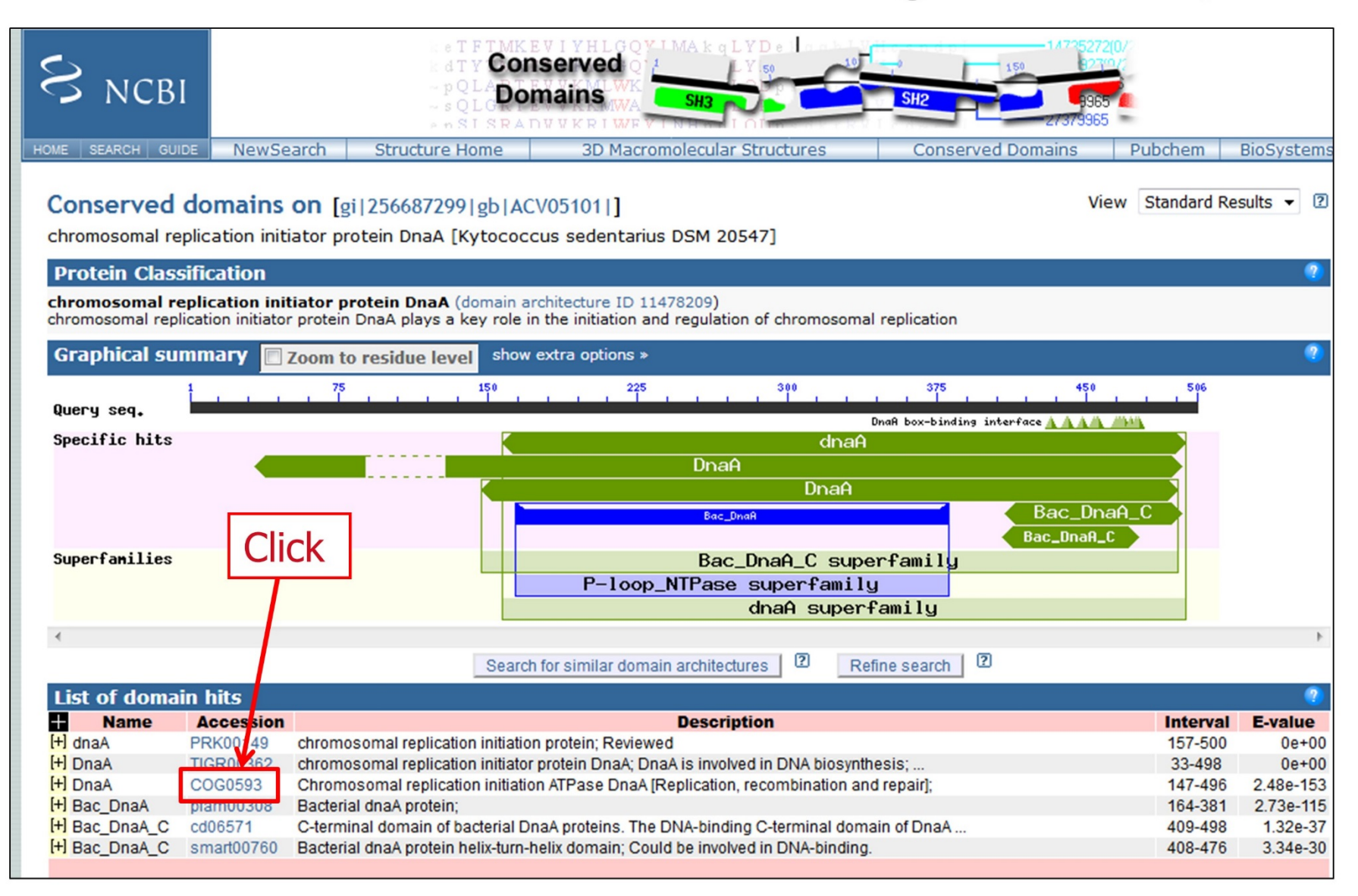

#### COG - Clusters of Orthologous Groups

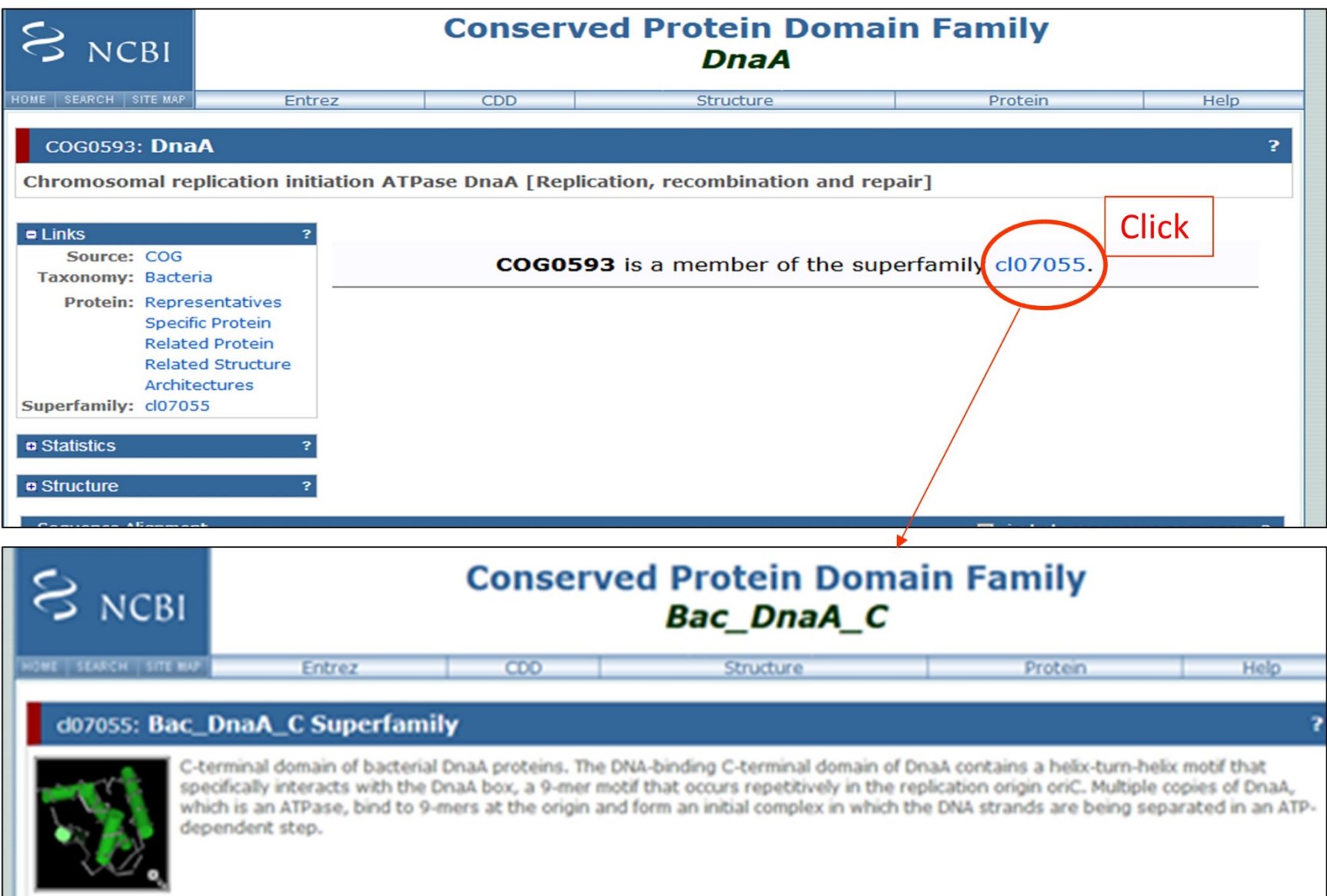

## **Sequence-based Similarity Data Module**

#### **4 TOOLS** The Basic Local Alignment Search Tool (BLAST) finds 1. BLAST regions of local similarity between sequences and calculates the statistical significance of matches Conserved Domain Database Search (CDD) finds 2. CDD sequence similarity with genes in conserved orthologous groups (COGs). Tree based Consistency Objective Function For alignment 3. T-Coffee Evaluation (T-Coffee) is a multiple sequence alignment program that aligns a set of homologous (similar) sequences WebLogo is a program that enables easy creation of 4. WebLogo sequence logos from the multiple sequence alignments

# T-Coffee

**Tree-based Consistency Objective Function for alignment Evaluation** Multiple sequence alignment tool

- Across evolution amino acids are likely to be conserved because they are important for structure and function.
- One way to measure conservation is to align multiple similar protein sequences from related organisms (orthologs)

T-Coffee: A novel method for multiple sequence alignments. Notredame, Higgins, Heringa, JMB 302(205-217)2000 T-Coffee is a freeware open source package distributed under the GNU public license T-Coffee Server is hosted by the **Centre for Genomic Regulation** (CRG) of Barcelona, SPAIN

# In Notebook

#### **T-Coffee**

go to http://www.ebi.ac.uk/Tools/msa/tcoffee/

Sequences used for alignment

sequences

Multiple sequence alignment

alignment

# RECALL: What are orthologs?

#### • Homologs

#### - Orthologs

- Genes that share similarity in function but are found in different organisms

#### - Paralogs

- Genes duplicated within a species
	- Perform slightly different tasks in cell
		-
		- functionality lost but sequence

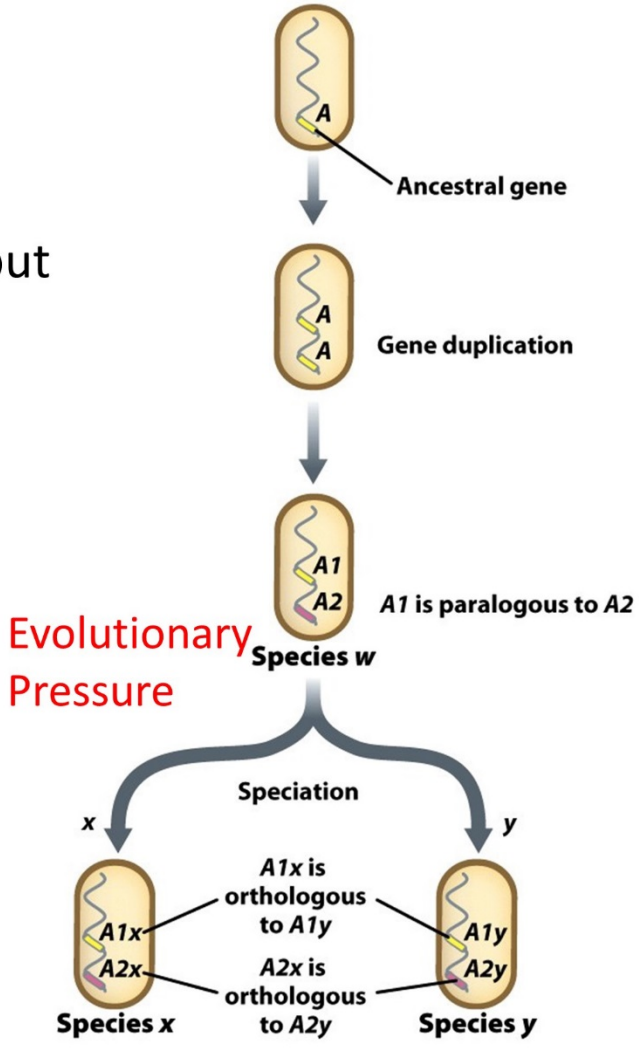

## How and where are the orthologs to compare?

## Go back to BLAST Search from nr database

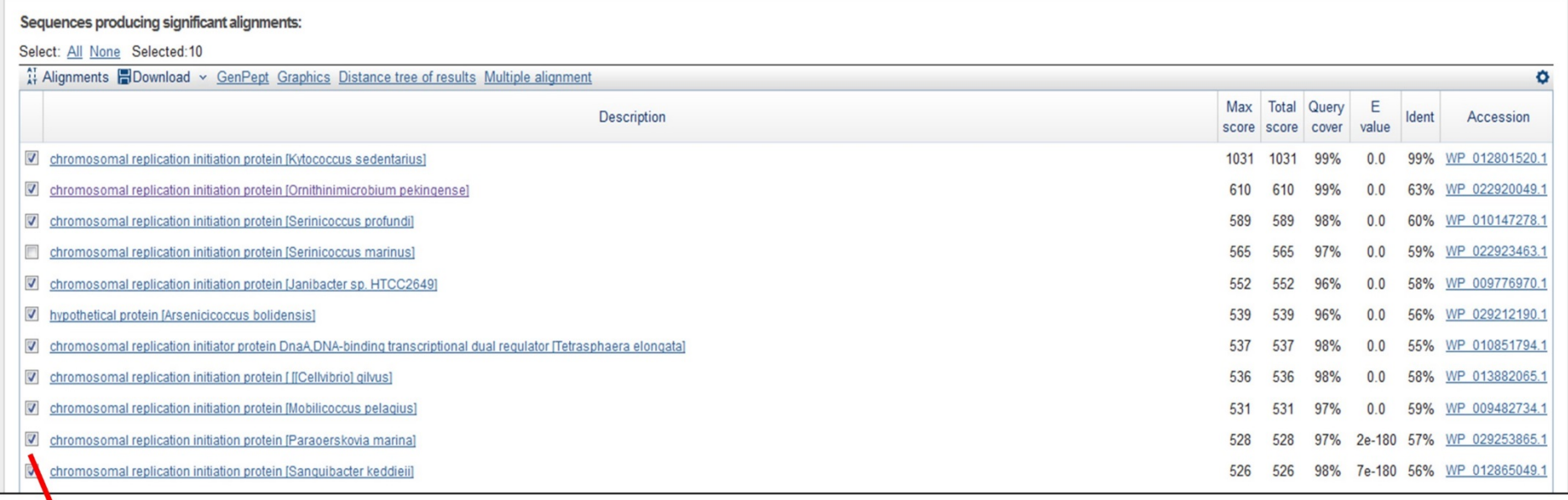

Click on 10 different significant orthologs from the list

Do NOT use the top 10 without checking out if they are from different organisms if available Sometimes the same organism appear multiple times (different strains of the same organism)

Remember: you may need to do an "exclusion blast" if you don't find enough different organisms in your routine nr blast search!

#### BLAST Search from nr database- Why?

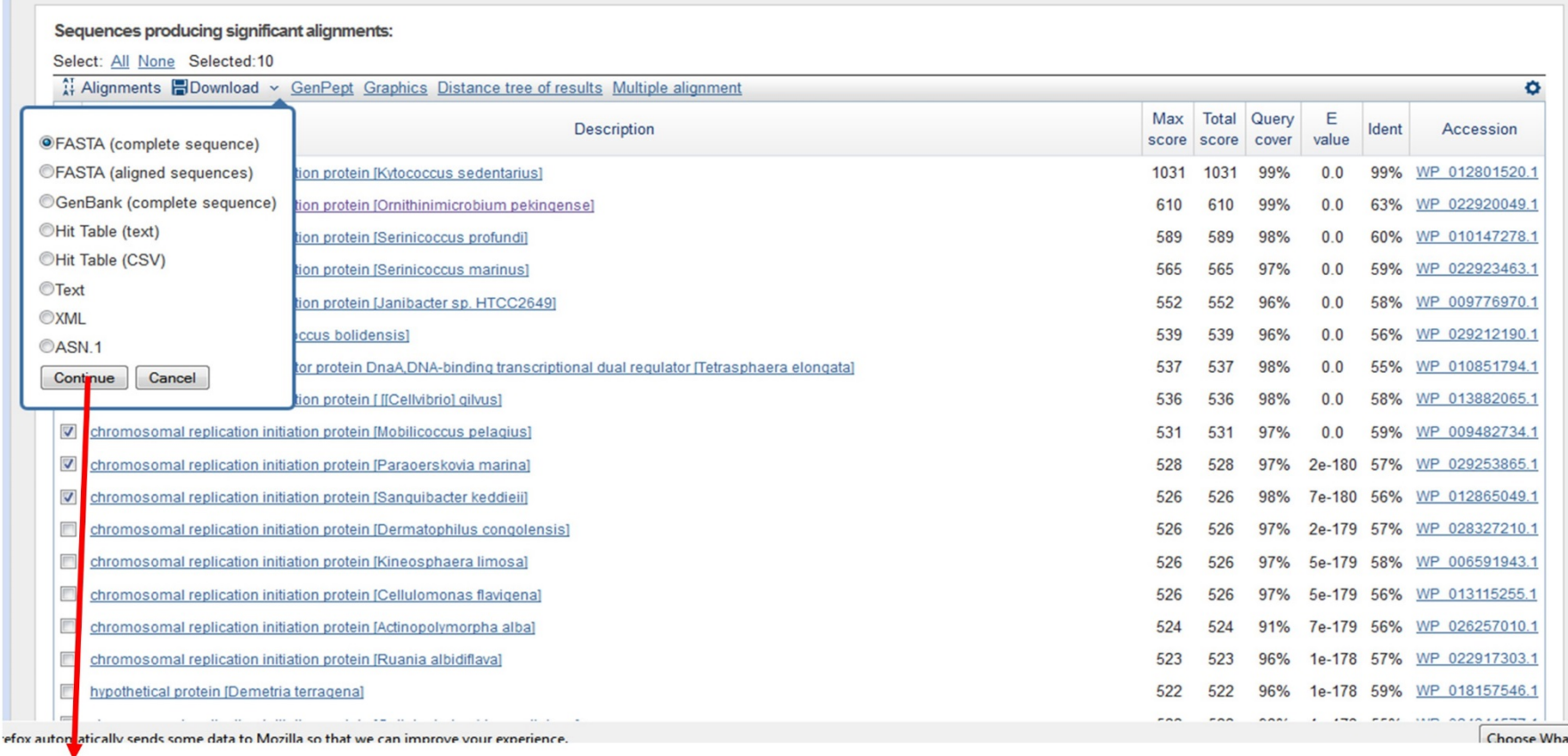

Click the Download pull down menu at the top of the page and make sure the FASTA (complete sequence) link is clicked - Continue Copy and paste all 10 sequences including Kytococcus sedentarius in a word document. Change font to Courier New 10 if needed. Edit Kytococcus FASTA header

# Paste all sequences in your notebook and EDIT

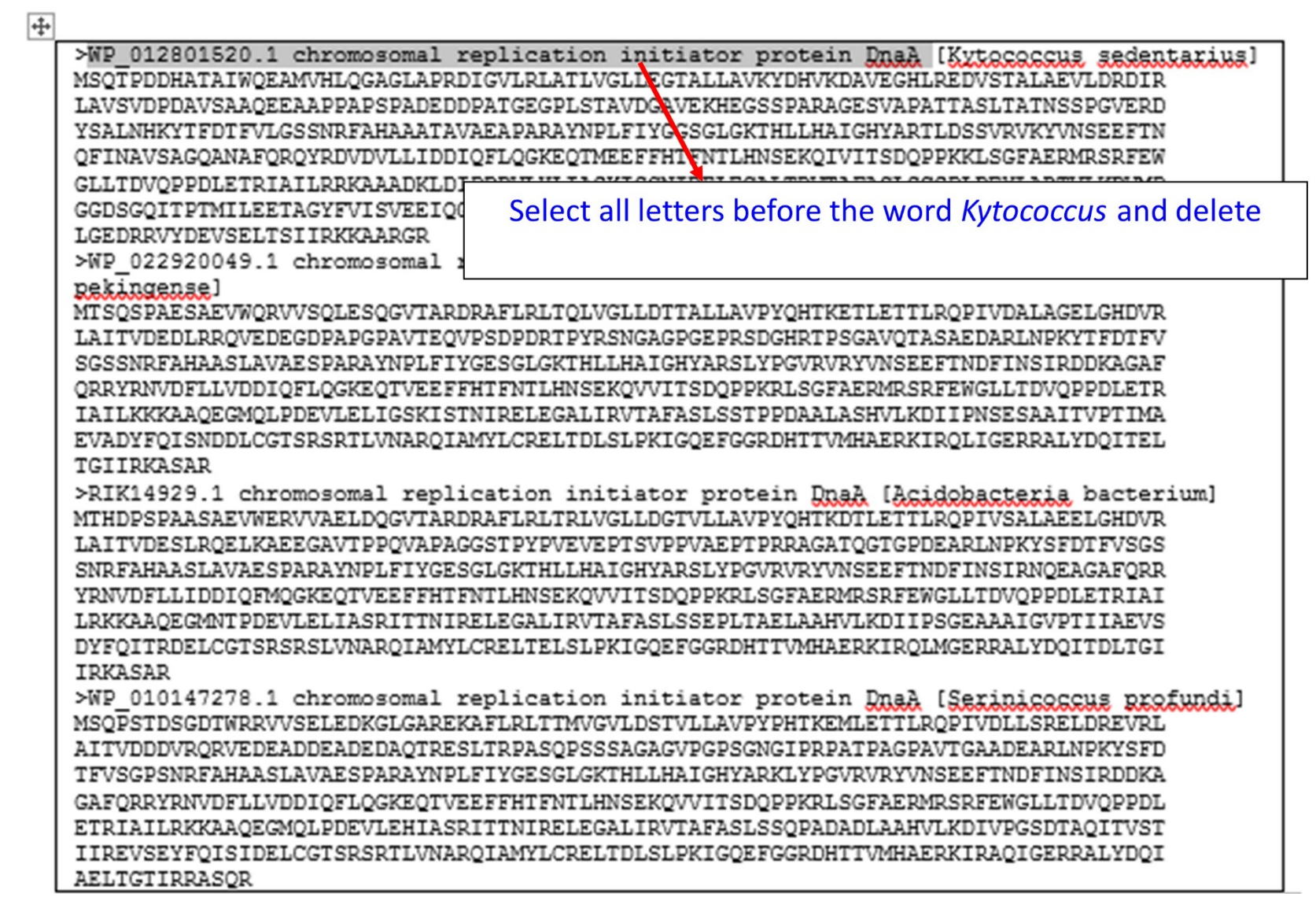

# The headers should look like this

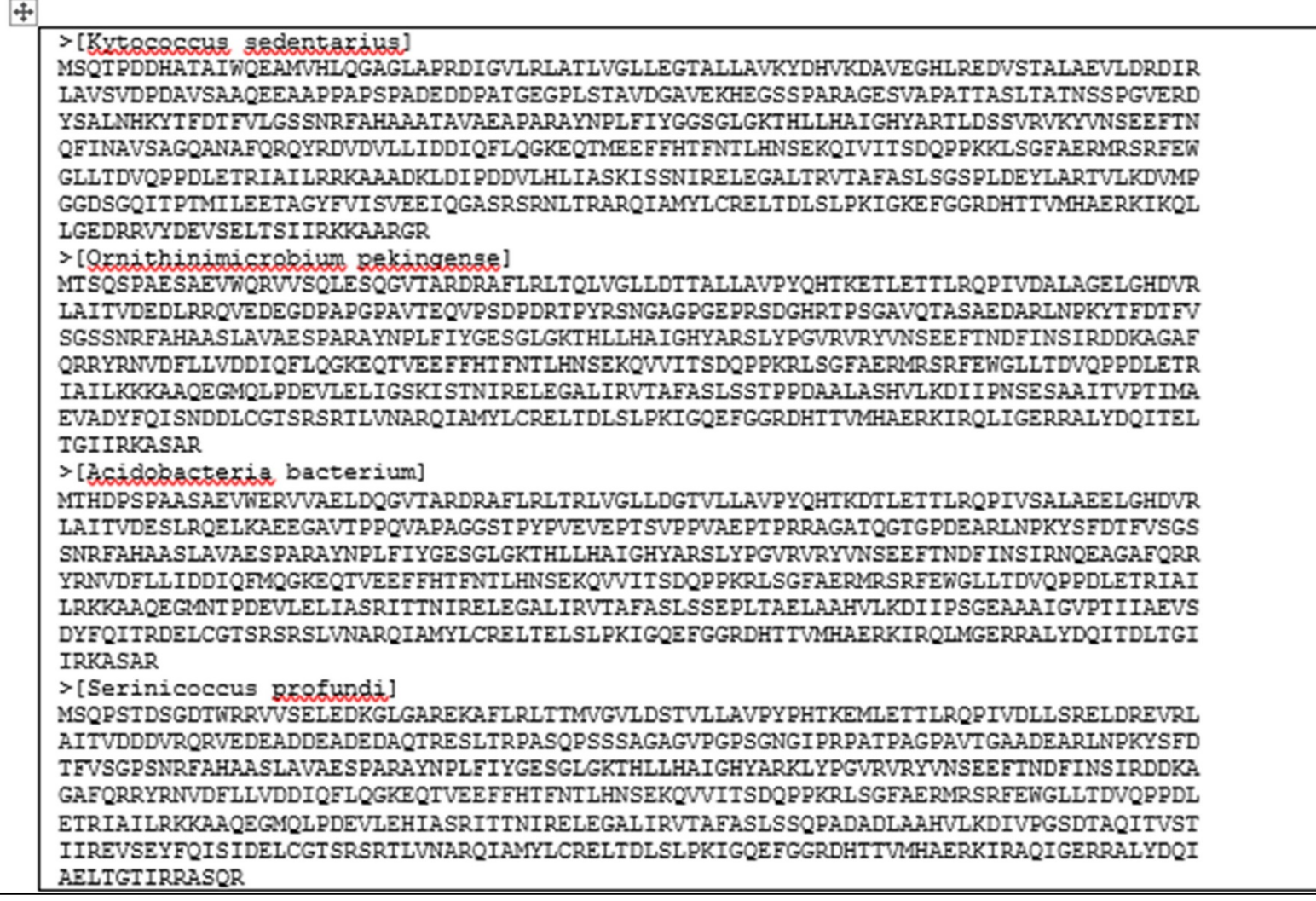

#### Click on Link: T-Coffee tools

#### http://www.ebi.ac.uk/Tools/msa/tcoffee/

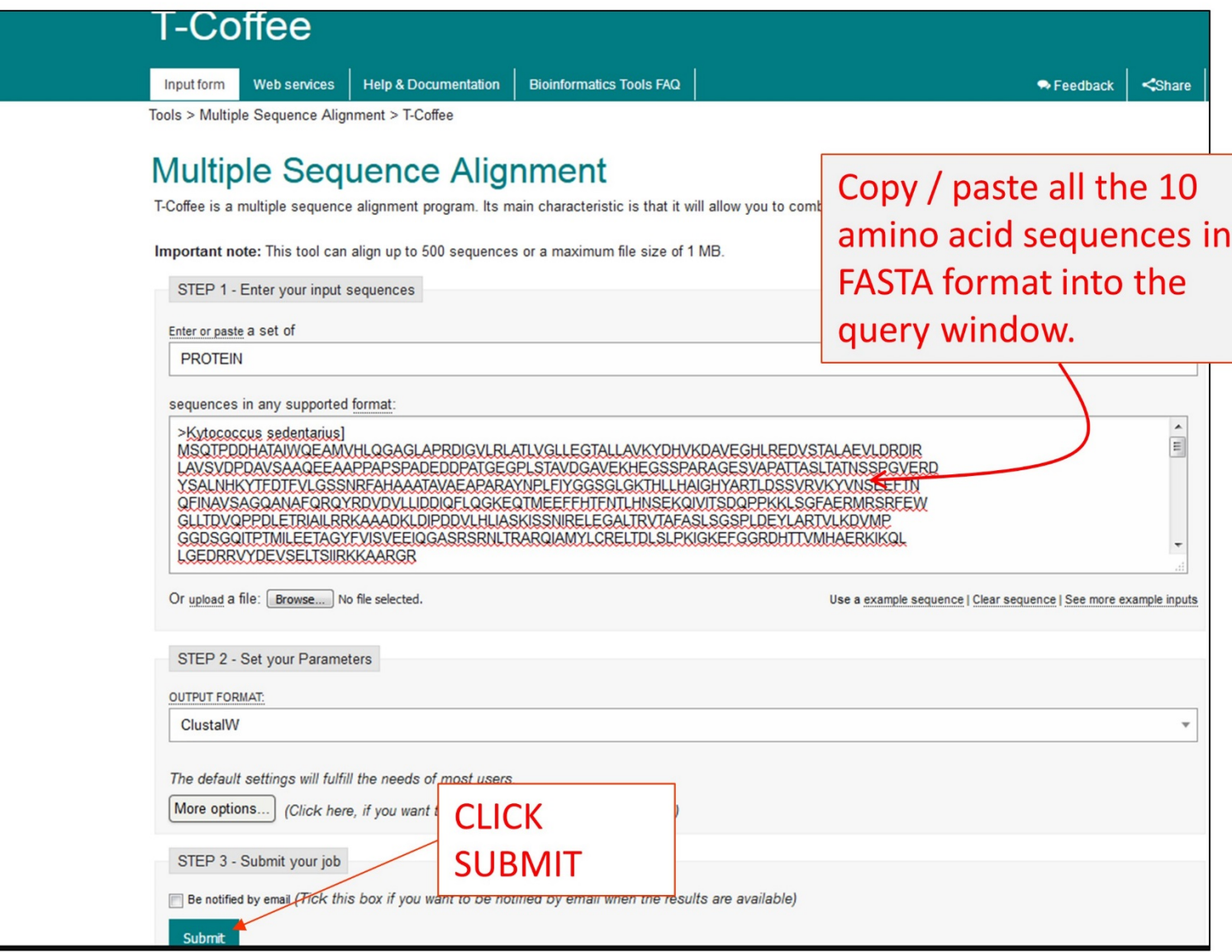

#### Multiple Sequence Alignment (msa) Copy / paste this alignment into your lab notebook-**Courier New 9**

#### Results for job tcoffee-I20190215-165604-0351-23150635-p1m

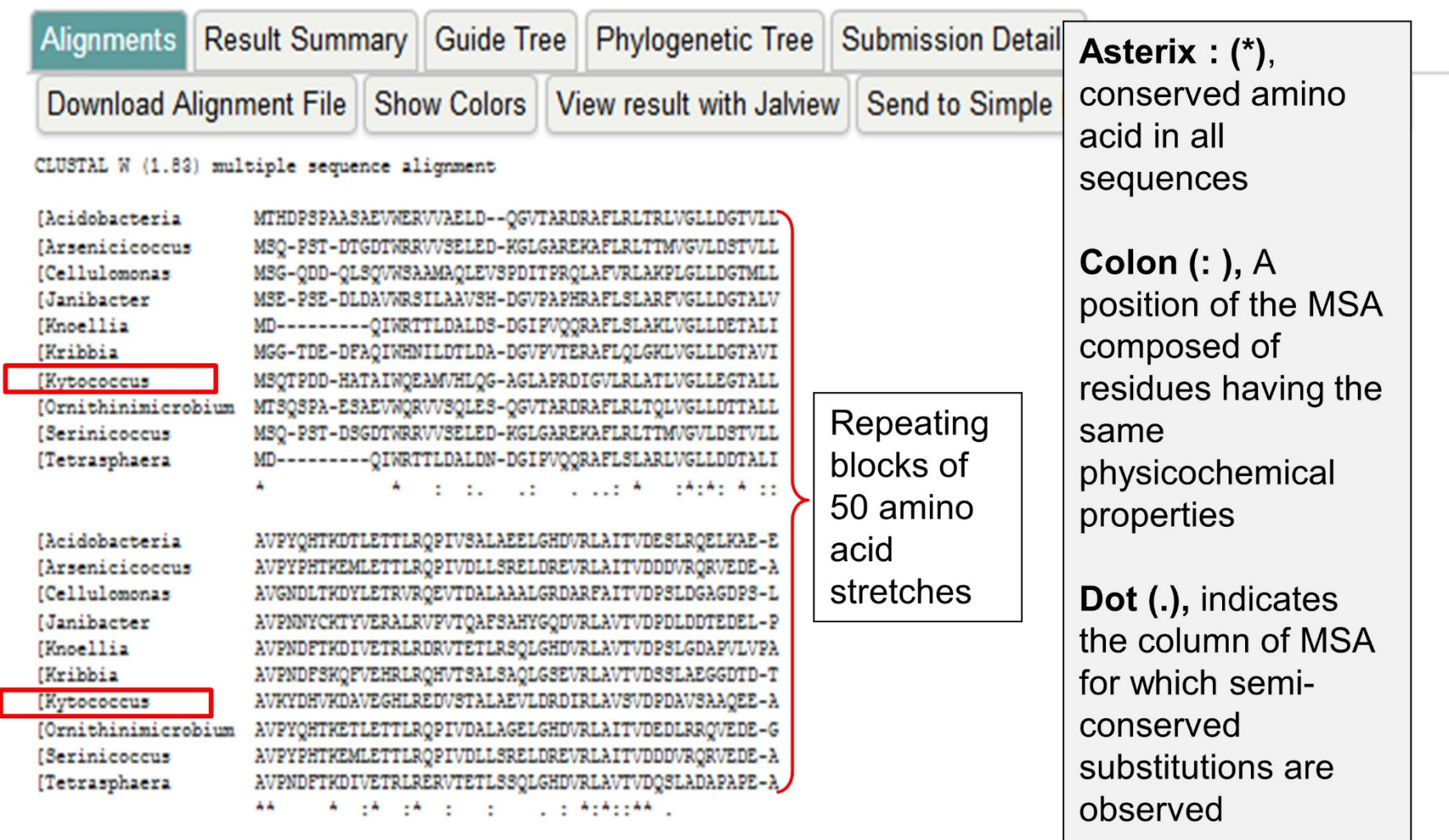

#### Return to T-COFFEE Results - show color

#### CLUSTAL W (1.83) multiple sequence alignment

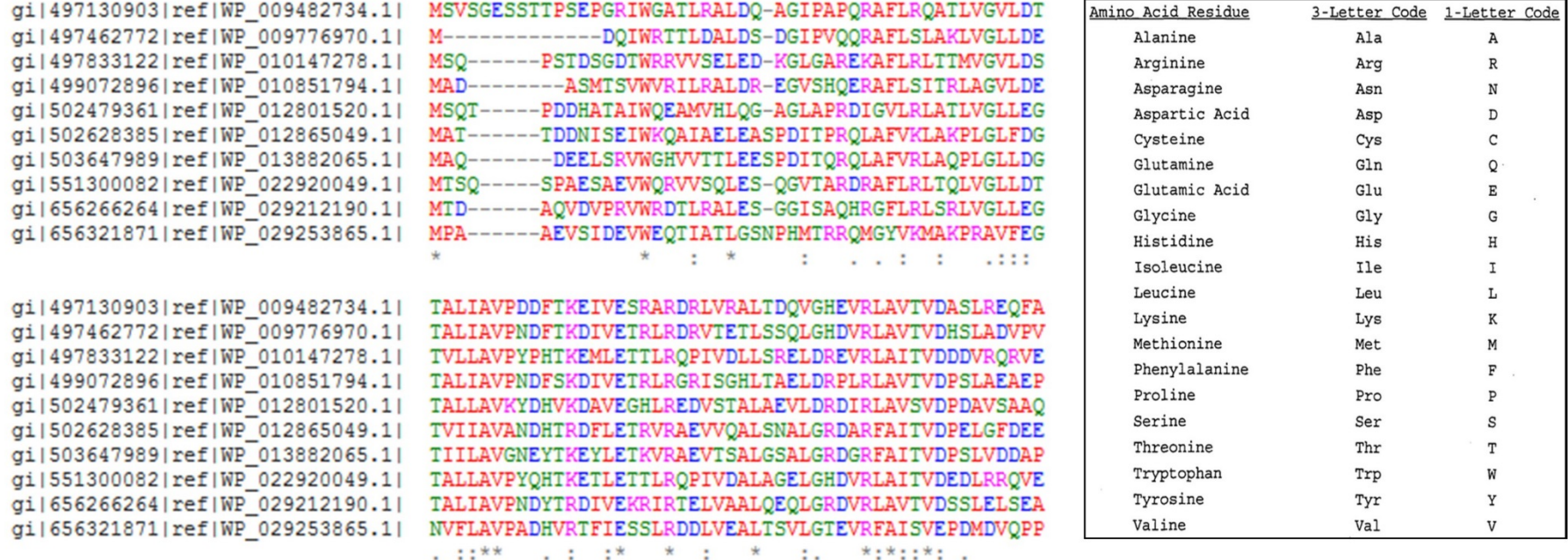

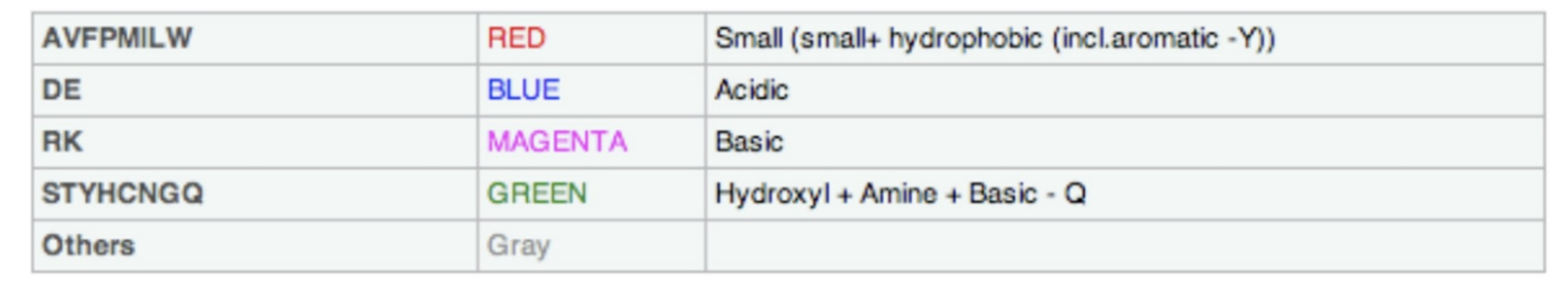

The colors give information about the amino acid

## **Sequence-based Similarity Data Module**

#### **4 TOOLS**

- The Basic Local Alignment Search Tool (BLAST) finds 1. BLAST regions of local similarity between sequences and calculates the statistical significance of matches
- Conserved Domain Database Search (CDD) finds 2. CDD sequence similarity with genes in conserved orthologous groups (COGs).
- Tree based Consistency Objective Function For alignment 3. T-Coffee Evaluation (T-Coffee) is a multiple sequence alignment program that aligns a set of homologous (similar) sequences
- WebLogo is a program that enables easy creation of 4. WebLogo sequence logos from the multiple sequence alignments

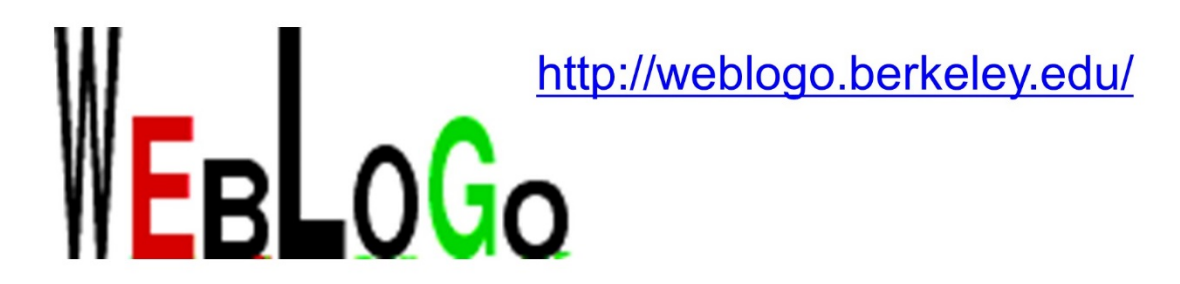

- This is a program designed to enable easy creation of sequence logos from multiple sequence alignments.
- One simple graphic is generated.
- At least 10 sequences should be used.
- Save image as .png and attach to notebook.

Crooks GE, Hon G, Chandonia JM, Brenner SE WebLogo: A sequence logo generator, Genome Research, 14:1188-1190,  $(2004)$ Created by Computational Genomics Research Group,, Department of Plant and Microbial Biology, University of California, Berkelev

# WebLogo

#### WebLogo

go to http://weblogo.berkeley.edu/

Sequence logo

logo image

Comments/observations about the Multiple Sequence Alignment WebLogo

comments

Provide an overall summary of your findings from the Sequence Similarity Module in the box below.

#### Be sure to save this document after completing the sequence-based information module!

# Home page for WebLogo

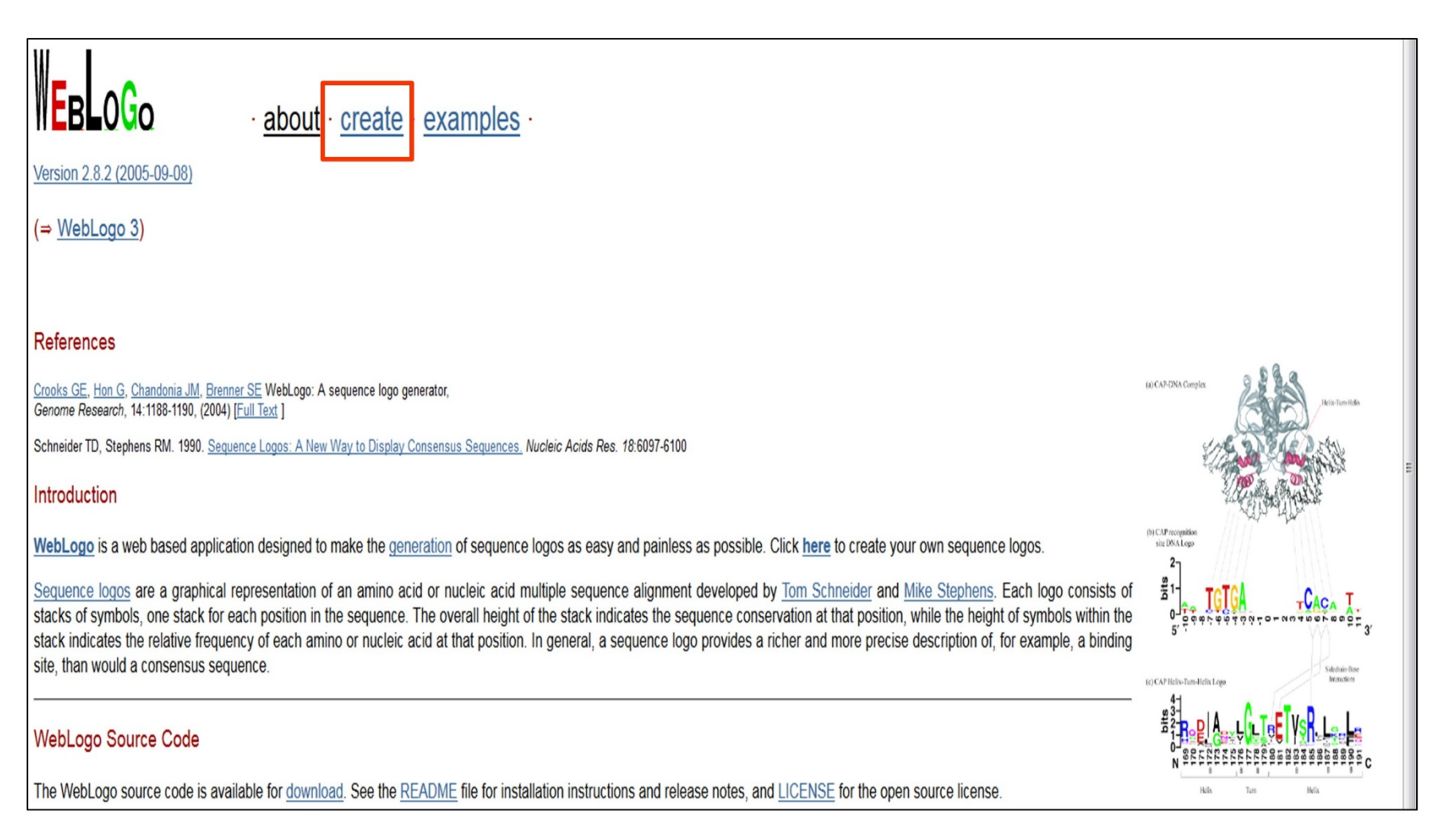

#### Paste multiple alignment with top and bottom line intact

CLICK 32 so that aa are chopped in 32 bits and shown

↽

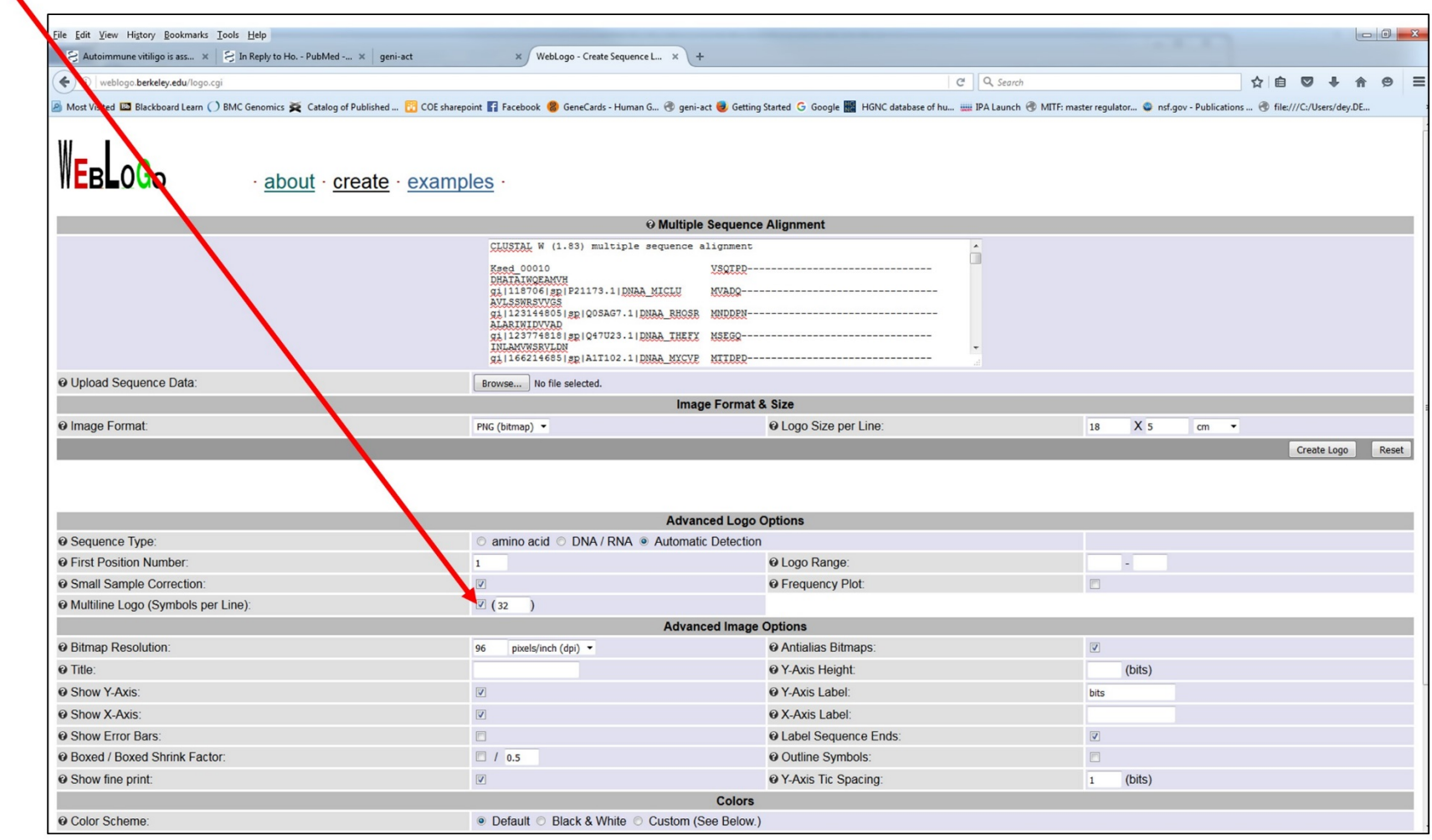

## Create  $\rightarrow$  Paste multiple alignment with top and bottom line intact

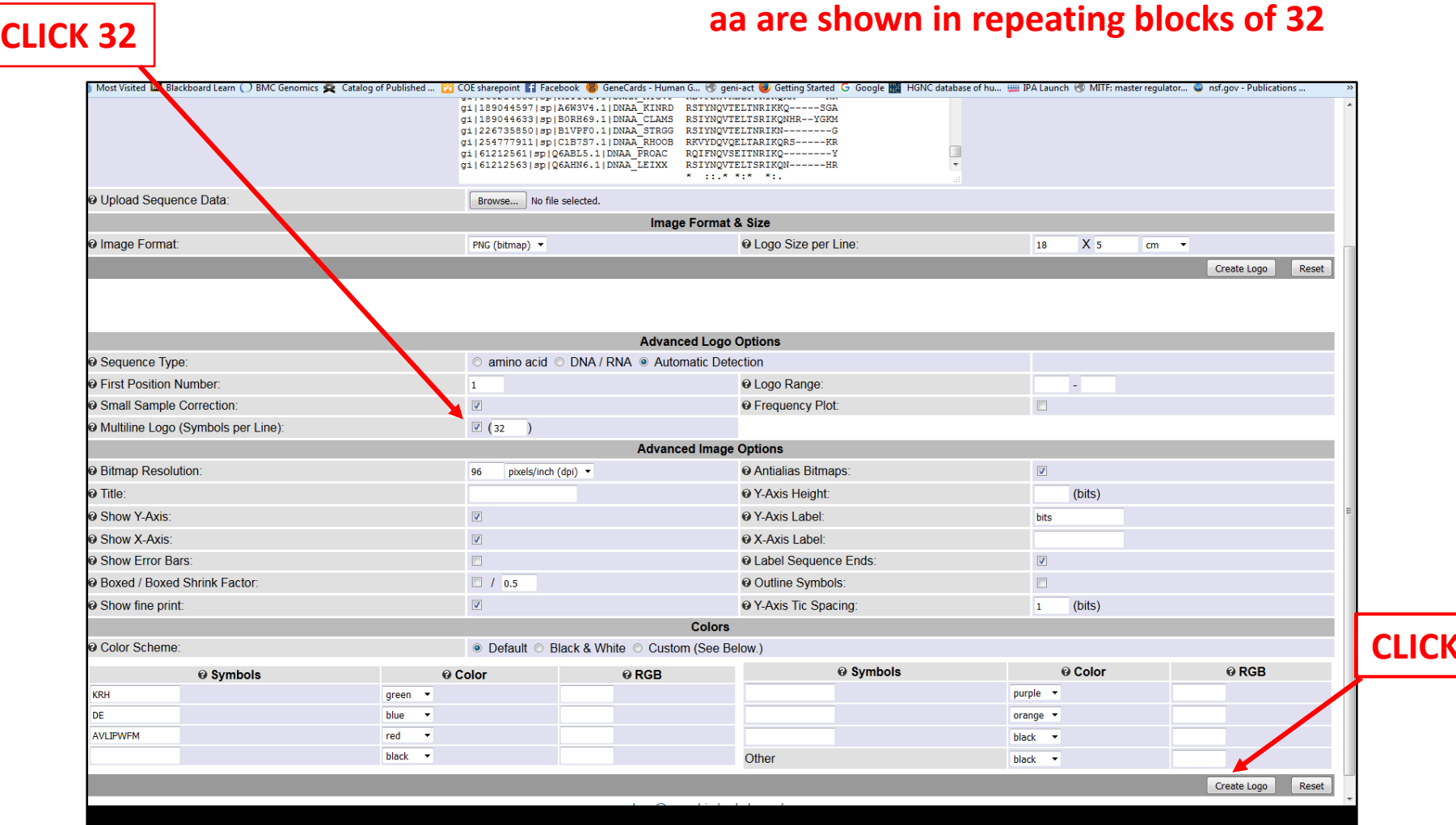

## Weblogo of the entire protein Save as a .png file. Upload into notebok

<sub>⋇⋾</sup><br><sup>⋇⋾</sup>ો∭<del>⋜⋼</del>⋾⋐⋜∊∊⋐⋇⋷⋛⋦⋎∭⋥⋥⋡⋦⋦⋦⋠<mark>∊</mark>⋕</sub> <sup>≝</sup><sup>∃</sup>AEL<u>eLesLVGLLDeToL+AVPVerTKe.5ETs</u> <sup>ਭ</sup>ੈL<mark>R</mark>eeY<del>vecLseeLSe</del>PYRLAvIVD-Skeuser.  $\sqrt[3]{\frac{2}{3}}\,\frac{1}{3}\,\frac{1}{3}\,\frac{1$ **。。<mark>♀</mark>∊⋵⋷⋶**<br>⋼⋼<mark>♀∊⋵⋷⋶</mark>⋦⋼∊∊∊⋴⋴∊⋴⋷⋶⋦⋷⋴⋸⋾⋴⋴∊∊⋶⋸⋸⋸⋸⋤ <sup>≝</sup><sup>⋛</sup>⊾R\_5<del>\_94.¥5=~≈5\_îRLNPKY.FRTF</del>V+<mark>GeS</mark> <u> "INREAHAAeyAVAEePAraYNPLEIYGESGLGK</u> **#}THLLHAIGHYAReLxP&VBYWSEEFTNDF** <sup>#{}</sup>||N\$|FRR&A&Q<mark>FQRRYB&VD&LL&DD|QFLQG</mark> <u> ":"KeQT@EEFFHTENTLHN@5KQyV!TSD@PPK;</u> **":LSGEerMRSREEWGLLTDVQPPDLETRIAIL"** <sup>#}}</sup>RKKAAQEetasYPDRVLE\_LASRLTNLRELEG <del>≞<sup>3</sup>]</del>AL<u>LRVTAEASLSweRxDe\_LA\_JVLKD<del>u</del>JPet</u> <u> "ELVYARQIAMYLCRELTDLSLPKIGG=FGGRD</u> <u>\*:HTTYMHA<sub>S</sub>eK|Ralva<mark>EBBA YRQYIELT</mark>at</u>! **EgeSe B** 

#### **COLOR CODE**

Polar amino acids  $(G, S, T, Y, C, Q, N)$ : green

Basic (K,R,H) blue,

Acidic (D,E) red

Hydrophobic  $(A, V, L, I, P, W, F, M)$ : black. The most common residue at each position in the alignment will be the largest letter at that position.

The relative height of the stack of letters will be proportional to the % conservation.

The relative widths of the stacks indicate the proportion of valid readings of nucleic bases or amino acids at that position.

The more gaps in the sequence at a specific position means a thinner stack.